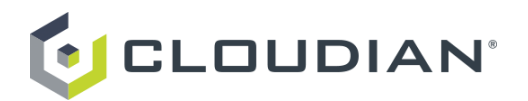

# Network Setup Guide: Deploying your Cloudian Hyperstore Hybrid **Storage Service**

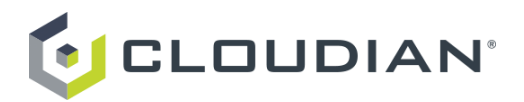

# **Contents**

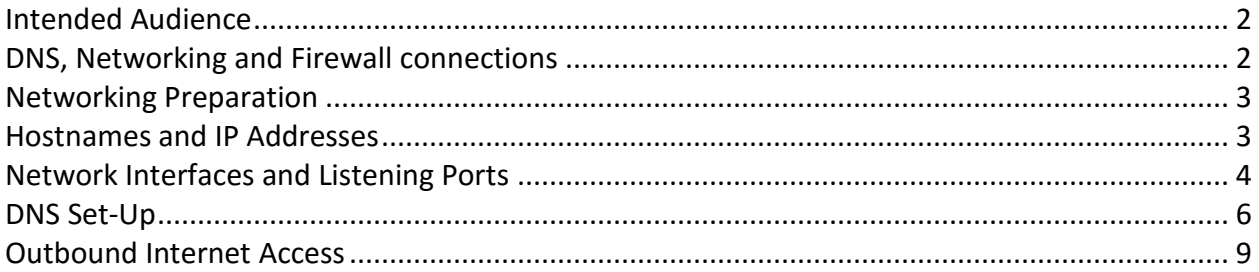

## <span id="page-1-0"></span>Intended Audience

The purpose of this document is to help a new user deploy a 3-node Cloudian storage cluster in your datacenter for use with the Cloudian HyperStore Hybrid Cloud Service from AWS Marketplace.

# <span id="page-1-1"></span>DNS, Networking and Firewall connections

Cloudian HyperStore is an IP accessible service and careful consideration must be paid to your network configuration. It is important that all services and ports are accessible across your network infrastructure (DNS, Firewalls etc). This document provides a guide to confirm service connections and port access.

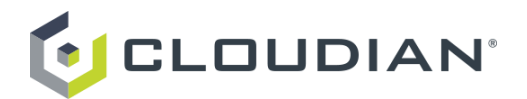

# <span id="page-2-0"></span>Networking Preparation

This section on networking requirements for HyperStore covers the following topics:

- [Hostnames and IP Addresses](file:///C:/Users/Neil/Documents/Technical/Hyperstore/Docs/6.0/HyperStore-Install-Guide.html%23hostnames-ip)
- [Network Interfaces and Listening Ports](file:///C:/Users/Neil/Documents/Technical/Hyperstore/Docs/6.0/HyperStore-Install-Guide.html%23nics-ports)
- DNS Set-Up
- [Outbound Internet Access](file:///C:/Users/Neil/Documents/Technical/Hyperstore/Docs/6.0/HyperStore-Install-Guide.html%23internet)

#### <span id="page-2-1"></span>Hostnames and IP Addresses

For all hosts on which you will install HyperStore software, make sure that the hostname:

- Does not contain upper case letters. Must be lower case only.
- Is not set to *localhost*.

To confirm, at the Linux prompt type *hostname* and verify that the command does not return *localhost*. In the example below, the hostname is *cloudian-machine*.

root# hostname cloudian-machine

Is not mapped to the loopback address (127.0.0.1) in */etc/hosts*.

To confirm, check the contents of */etc/hosts*. In the example below, the hostname *cloudian-machine* is mapped to IP address 10.0.1.20, not to the loopback address.

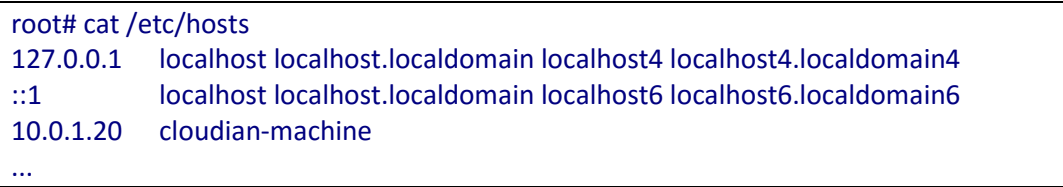

Is assigned a static IPv4 address. Do not use DHCP. Do not use IPv6.

To confirm that a host is not using DHCP, check the contents of */etc/sysconfig/network-scripts/ifcfgeth0* and verify that *BOOTPROTO=none*.

```
root# cat /etc/sysconfig/network-scripts/ifcfg-eth0 
DEVICE=eth0 
BOOTPROTO=none 
...
```
If you are using a network interface device other than *eth0*, check the *ifcfg-<interface>* file for the interface that you're using to confirm that *BOOTPROTO=none*.

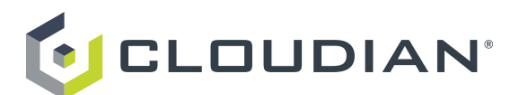

# <span id="page-3-0"></span>Network Interfaces and Listening Ports

When you are installing HyperStore you will specify the name of the dedicated internal network interface used by each of your host machines (if your host machines have multiple NICs and you want to designate an interface for internal cluster traffic). The system supports either of two configuration scenarios for internal service network interface:

 Default configuration: All of your HyperStore hosts use the same network interface for internal network traffic (for example all hosts use "eth1" for internal network traffic)

OR

 Different hosts use different interfaces for internal network traffic (for example most of your hosts use "eth1" for internal network traffic while other hosts use "eth2" for internal network traffic).

*HyperStore does not support using interfaces that have a period in their name, such as "bond1.1234". If you have a period in the names of any of interfaces that HyperStore will use, please rename them. Underscores are allowed, such as "bond1\_1234".* 

*HyperStore does not support specifying interfaces on a per-service level. For example you cannot configure your system so that Redis listens on "bond1" while Cassandra listens on "bond2" and the HyperStore Service listens on "bond3".* 

The following services will all listen on the dedicated internal network interface for intra-cluster communications:

- Redis Credentials Service and Redis QoS Service
- Redis Monitor
- Cassandra Service
- HyperStore Service

From the table below the only services that should be exposed to the external network are:

- S3 Service
- Cloudian Management Console (CMC), if you want to allow regular users to access the CMC. The web-based CMC includes a GUI for interfacing with the data store (for example uploading or downloading objects). When regular users access the CMC they see only the CMC's end user oriented functions.

Do not publicly expose any of the other services in the table below.

If you use any type of firewall — on the nodes in your HyperStore cluster, make sure that there are **no restrictions on internal communication between nodes**. HyperStore nodes sometimes communicate with each other via JMX, and when they do, after initial connection establishment on the designated JMX port (see detail in the table below) a random port is used for continued communication. Therefore, there cannot be any port restrictions on internal communication between HyperStore nodes. **Only external communication should be restricted**.

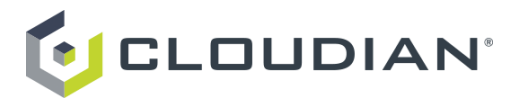

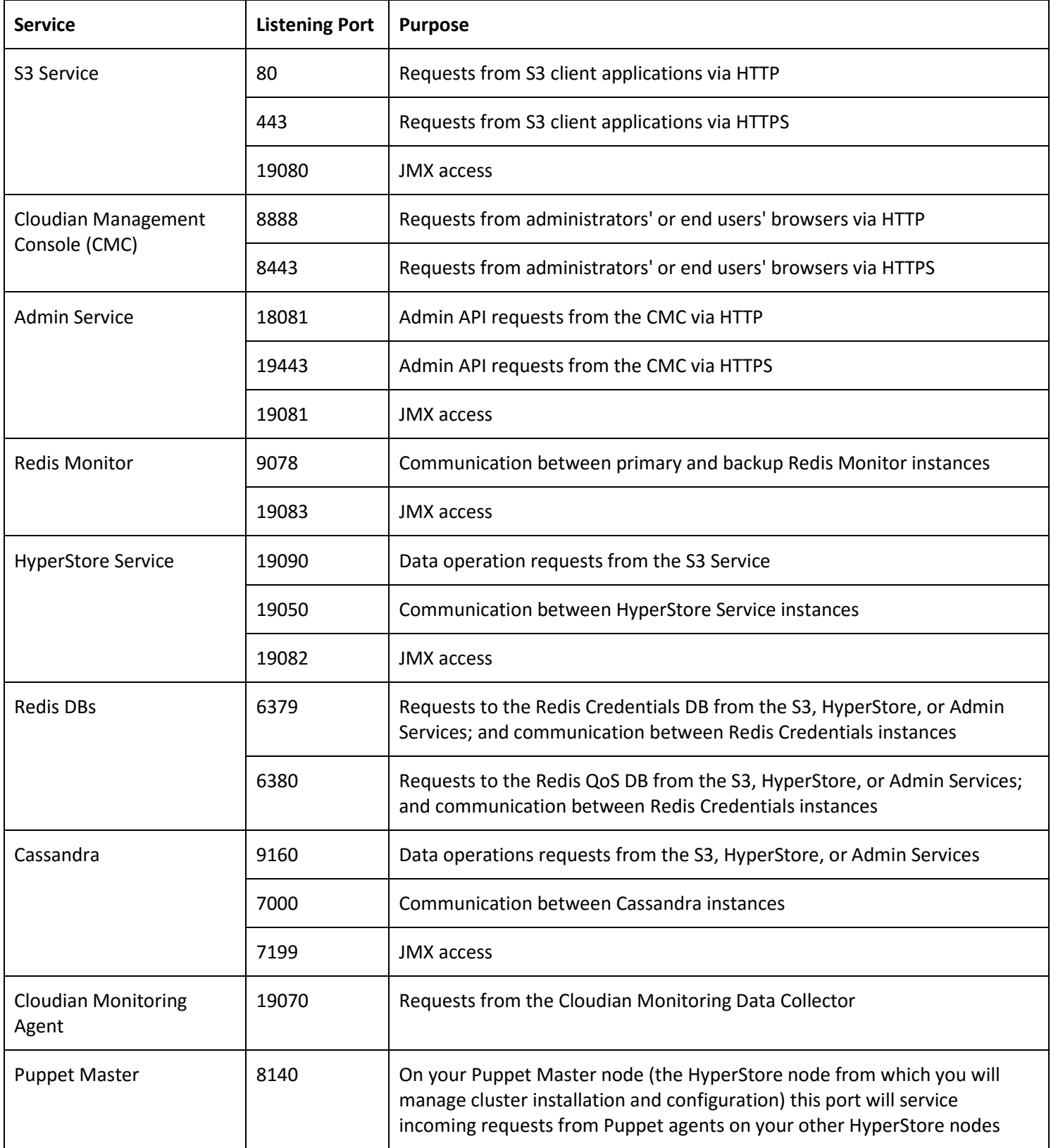

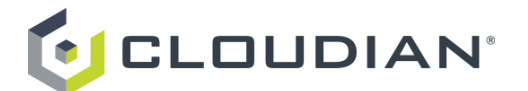

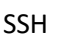

22 The HyperStore installer accesses this SSH port on each node on which you are installing HyperStore software

### <span id="page-5-0"></span>DNS Set-Up

For HyperStore to function properly, the HyperStore service endpoints (service URIs) must be resolvable. You have two options for making HyperStore service endpoints resolvable:

 The HyperStore product package includes an open source lightweight domain resolution utility calle[d dnsmasq.](http://www.thekelleys.org.uk/dnsmasq/doc.html) When you launch the HyperStore installation script (as described later in this document), you can optionally have the script install *dnsmasq* and automatically configure it to resolve all HyperStore service domains. If you use this option, then no further domain resolution setup is necessary. **This option is not appropriate for production environments**. However, it may be convenient if you're only installing one or a few HyperStore nodes in order to do some simple testing and initial evaluation of the system.

OR

 On your name servers, configure DNS records for the HyperStore service endpoints. This is the recommended method for production environments or a rigorous evaluation.

The table below shows the DNS entries that you must configure on your name servers, to resolve HyperStore service endpoints. By default, the HyperStore system derives the endpoint values from your organization's top level domain, which you will supply when you run the HyperStore interactive installer. The table shows the default format of each service endpoint. The default S3 endpoint formats are consistent with the format that Amazon uses for its S3 endpoints.

If you do not want to use the default S3 or CMC endpoint formats, the HyperStore system allows you to specify custom endpoint values during the installation. If you intend to create custom endpoints rather than accepting the default endpoints, configure DNS entries to resolve those custom endpoint values rather than the default-formatted endpoint values shown below. Make a note of the custom endpoints for which you have configured DNS entries, so that later you can correctly specify those endpoints when you perform the HyperStore interactive installation.

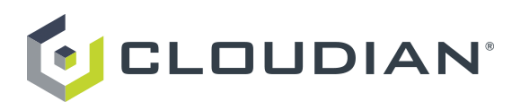

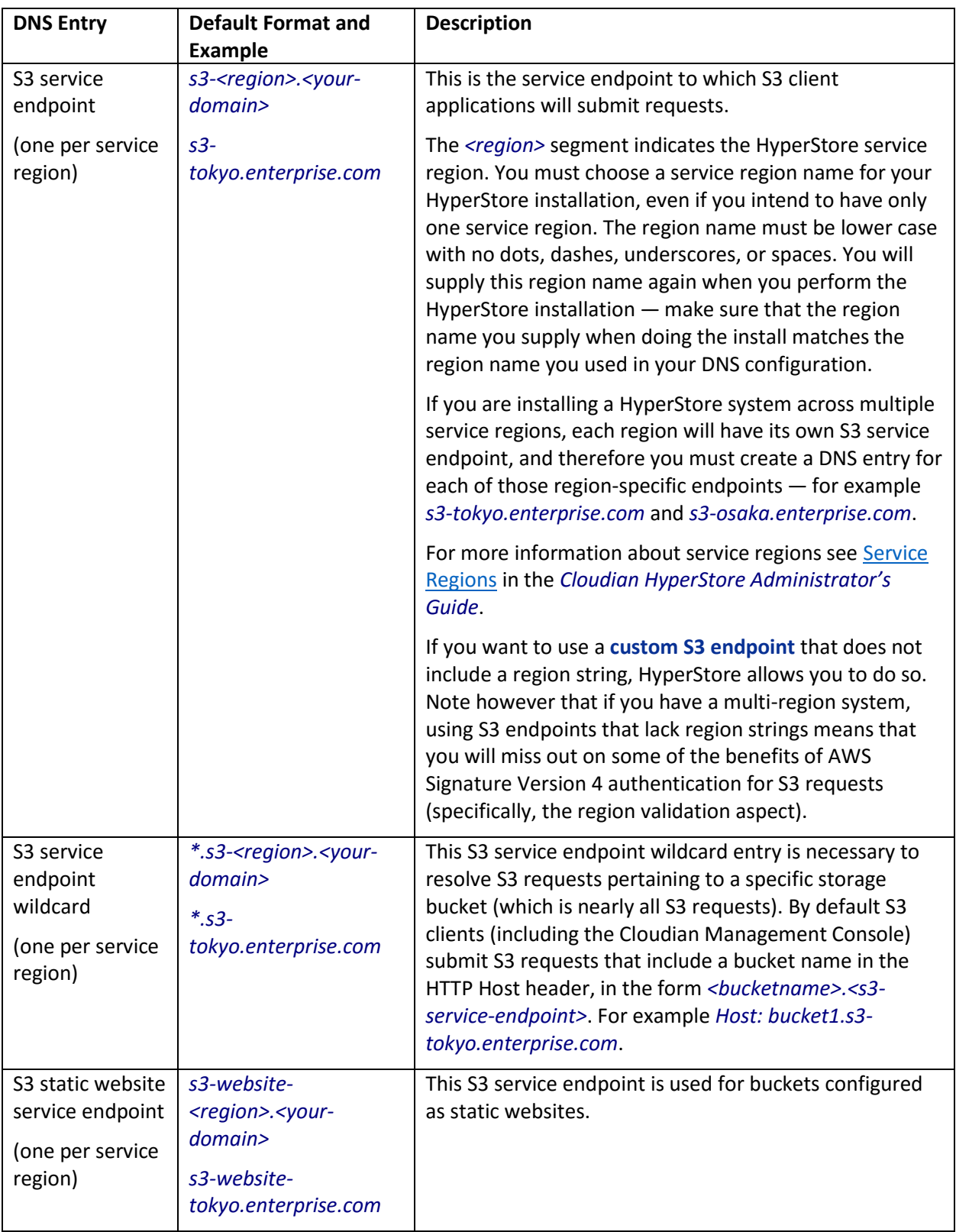

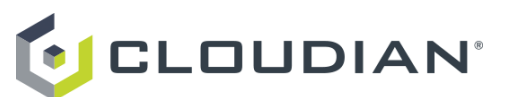

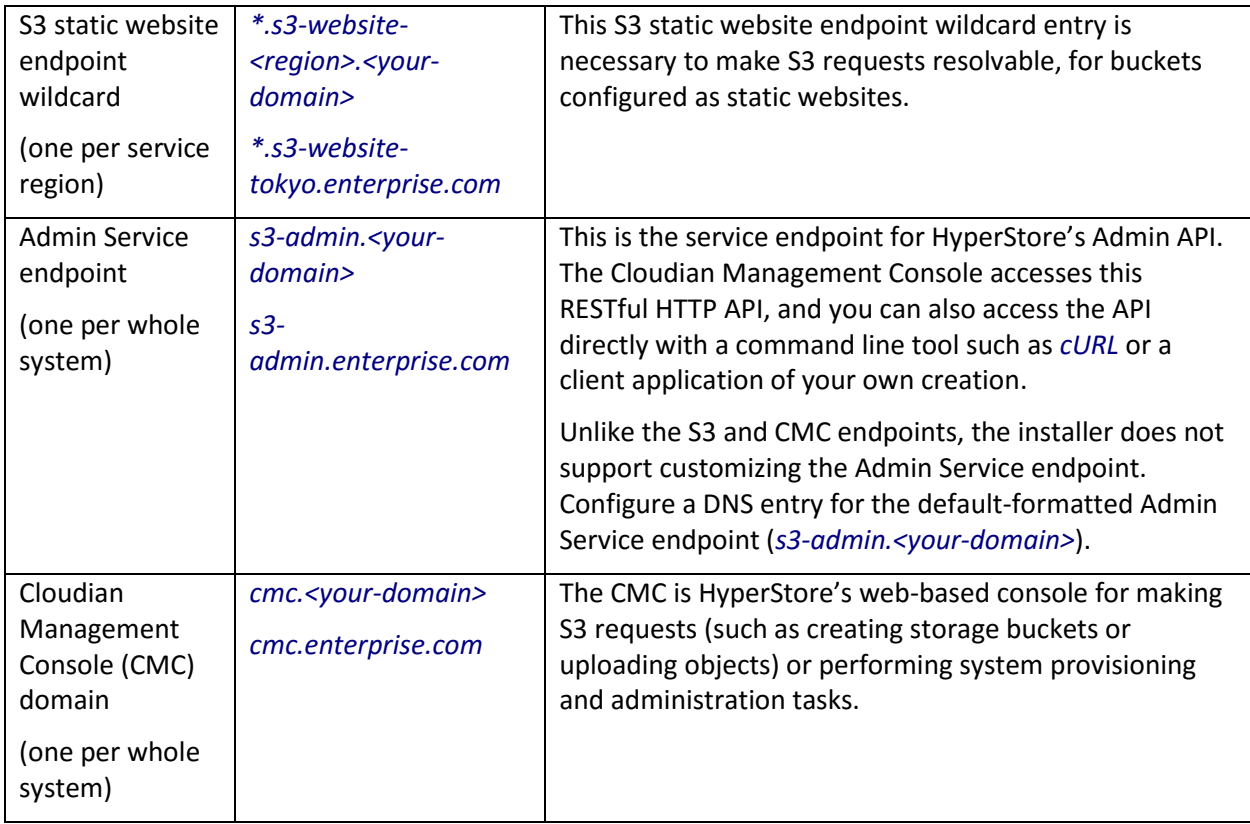

Below is an example set of DNS entries for HyperStore services, including the needed wildcard entries. Typically one or more virtual IP addresses (VIPs) would be used here, with the VIPs being the addresses of load balancers which would in turn distribute traffic among the HyperStore nodes.

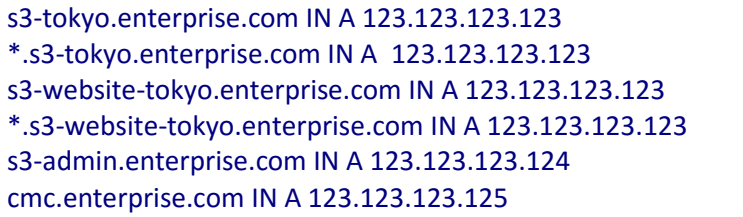

The example above is for a single-region HyperStore system. If you are deploying a multi-region HyperStore system, each region will have its own S3 service endpoint and S3 static website endpoint, and DNS entries are necessary for each region (including the wildcard entries for resolving bucketspecific S3 requests).

For some configuration notes regarding setting up a load balancer to work with Hyperstore, see Load [Balancing](file:///C:/Users/Neil/Documents/Technical/Hyperstore/Docs/6.0/HyperStore-Admin-Guide.html%23load-balancing) in the *Cloudian HyperStore Administrator's Guide*.

Using load balancers and VIPs is the recommended method for balancing request load across multiple HyperStore nodes. Alternatively you can use round-robin DNS to balance load. Note though that **with round-robin DNS, if a node goes down, some requests will still get routed to that node and those requests will fail**.

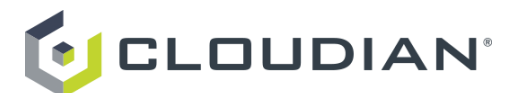

Here is an example of a round-robin DNS configuration for a three-node HyperStore system:

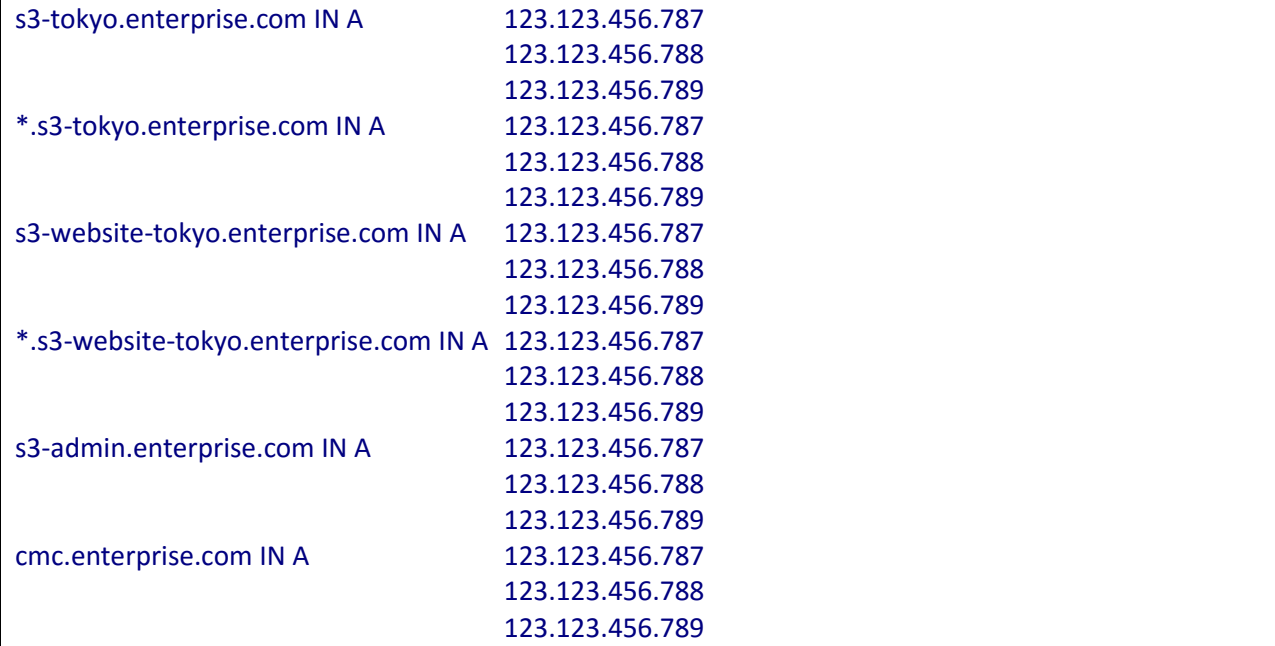

#### <span id="page-8-0"></span>**Outbound Internet Access**

The HyperStore installation process does not require outbound internet access. However, the following HyperStore features do access the internet once the system is in operation. If you use forward proxying in your environment, after HyperStore installation you may want to set up forward proxying to support these HyperStore features:

- Phone Home The Phone Home feature (also known as "Smart Support") securely transmits HyperStore daily diagnostic information to Cloudian Support over the internet. HyperStore supports configuring this feature to use an explicit forward proxy for its outbound internet access (after installation, the relevant settings are mts.properties.erb: phonehome.proxy.\*).
- Auto-Tiering In support of HyperStore's auto-tiering feature for automatically transferring locally stored objects to Amazon S3 on a pre-defined schedule - the S3 Service running on each of your HyperStore nodes requires outbound internet access (if you want to use the auto-tiering feature). This feature doesn't support configuring an explicit forward proxy, but you can use transparent proxying if you wish.
- Pre-Configured ntpd Accurate, synchronized time across the cluster is vital to HyperStore service. Two of your HyperStore nodes are automatically configured to act as local NTP servers (with one configured as the primary and the other as the secondary). All the other HyperStore nodes are automatically configured as clients to the two local NTP servers. The two nodes that act as local NTP servers are configured to connect to external NTP servers - the default public servers from the pool.ntp.org project. In order to connect to the public NTP servers at pool.ntp.org, the two local NTP servers must be allowed outbound internet access. This feature doesn't support configuring an explicit forward proxy, but you can use transparent proxying if you wish.

To see which of your HyperStore nodes are running as the primary and secondary local NTP servers, after HyperStore installation log into the CMC and go to Cluster  $\rightarrow$  Cluster Config  $\rightarrow$  Cluster Information.